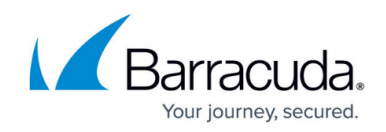

# **How to Send WAF Alerts and Notifications to Slack**

<https://campus.barracuda.com/doc/78809702/>

Integrating the Barracuda Web Application Firewall with Slack allows you to push WAF alerts and notifications to a specified Slack channel. You can configure the Barracuda Web Application Firewall to send specific notifications (based on type, severity) to the configured Slack channel.

## **Before You Begin**

- Create a channel on Slack where you want to receive notifications.
- Install the incoming-webhook app on the channel. For more information on how to set up incoming Webhooks, see [Setting up Incoming-WebHooks for Slack](https://get.slack.help/hc/en-us/articles/115005265063-Incoming-WebHooks-for-Slack) . Installing the incoming-webhook app requires permission from the administrator.

## **Configuring the Barracuda CloudGen WAF to Send Notifications to Slack**

#### **Step 1: Configure the Webhook and Slack Channel**

1. Go to the **BASIC > Administration** page and provide details to configure the webhook for the Slack channel:

**Webhook URL** - Enter the webhook URL. For example <https://hooks.slack.com/services> .

2. Click **Test**. This action sends a test message to the configured Slack channel to validate whether the entered webhook is correct. A success message "Message Sent" is displayed if the validation is correct. The Slack channel displays the message received from the Barracuda Web Application Firewall.

#### **Step 2: Configure Notification Types**

- 1. Go to the **BASIC > Notifications** page.
- 2. Select the severity of messages for which you want alert notifications to be received on the channel.
- 3. Select the modules for which you want the alert notifications to be received.
- 4. The notifications are sent to Slack channels whenever the configured events are triggered.

## Barracuda Web Application Firewall

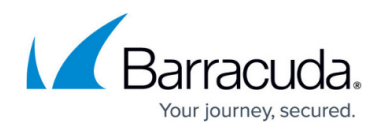

© Barracuda Networks Inc., 2020 The information contained within this document is confidential and proprietary to Barracuda Networks Inc. No portion of this document may be copied, distributed, publicized or used for other than internal documentary purposes without the written consent of an official representative of Barracuda Networks Inc. All specifications are subject to change without notice. Barracuda Networks Inc. assumes no responsibility for any inaccuracies in this document. Barracuda Networks Inc. reserves the right to change, modify, transfer, or otherwise revise this publication without notice.